# **Ancient Woodland Inventory update: Information for surveyors**

# **Background**

Ancient woodland in England is defined as a site which has been continuously wooded since 1600. The conditions created by centuries of undisturbed woodland growth and decay have created a rich and complex habitat. The species that have evolved to live in these environments are often slow to colonise, unable to survive in other conditions and are subsequently increasingly rare. It is therefore important to identify and protect the remaining ancient woodland for the future.

The Ancient Woodland Inventory (AWI) is an existing register compiled in the 1980s to provide a record of ancient woodlands over two hectares in size. It was originally produced as reports and paper maps on a county basis, which have since been digitised to create a national dataset. It is a valuable resource for conservation and planning but has some inaccuracies from the initial mapping, the digitisation process and subsequent woodland loss, especially when used at the local scale. While areas of the inventory have been intermittently updated, the widening gap between the standards of the data and its use in determining the outcome of development or woodland management proposals can create significant problems for the authorities involved. To address this an Ancient Woodland Inventory Update project has been initiated. It is a countrywide, multipartner funded project with an estimated cost of £2.5 million, over 3-5 years. The project has received funding from The Woodland Trust, DEFRA, Natural England, MHCLG (now DLUC) and local organisations.

The aim of the update is to standardise and update the data held on the AWI across the country. The initial stage of the process involves using modern aerial photographs, Ordnance Survey MasterMap, and 1st Edition Ordnance Survey maps (1:2500 Epoch 1, published 1843-1893) to identify areas shown as woodland in both the late 1800s and the present day. These are considered to be 'Long-Established Woodland'. For Leicestershire and Rutland this work was undertaken by Derbyshire Wildlife Trust and was completed in September 2023. The next stage involves comparing the Long-Established Woodland with the existing Ancient Woodland Inventory and mapping changes to previously designated sites as well as identifying woods which could possibly be added to the inventory. Because of resource constraints neither LRWT or Leicester and Rutland Environmental Record Centre were able to undertake this work and it has been taken up by the Wildlife Trust for Bedfordshire, Cambridgeshire and Northamptonshire. The update is being led by Andy Lear, a former LRWT Conservation officer with knowledge of woodland throughout Leicestershire and Rutland.

### **The Local Update**

Work on the second half of the project started in September 2023. We have been looking at woodland identified as Long-Established and attempting to trace its character through time to establish whether it has persisted from before 1600 and could be assigned 'ancient' status. We have been locating, accessing, and georeferencing historical maps (OS drawings, tithe maps, estate maps etc.) to provide evidence for each area. We are also using more recent maps and photographs to ensure that the areas were not cleared and replanted at a later date. Additional work will involve researching other historical records where this is possible within the time constraints of the project. While some larger areas of woodland are easy to track through history, possible new additions to the inventory are often smaller areas (since the original inventory only went down to two hectares whilst the update goes to 0.25 hectares) and have a sparser historical record.

To supplement this desk-based research we would also like to survey as many of the woods as we can to help determine their status. Woodland often has physical indications of age, such as coppiced trees, banks and ditches to mark boundaries or signs of buildings and settlements in more recently established woodland. The plant species found within a woodland can also provide additional evidence. Certain species naturally occur near-uniquely in older woodland and colonise new areas slowly, therefore the presence of these indicator species suggests that an area of woodland is more likely to be ancient. The presence of several can provide increased confidence.

We have devised a relatively simple survey which is something which could easily be incorporated as part of a walk. Because of the hundreds of sites involved and the short time frame getting landowner permission to visit most woods has not been possible, therefore we are restricting surveys to sites with permissive access or crossed by or visible from a public right of way.

We would like as many people as possible to help with these surveys. If you don't feel confident to carry out a survey but would still like to assist the project, you can help by providing a photographic record of a wood using a smartphone or camera. General views and pictures of woodland features are useful - be guided by the information below describing elements characteristic of ancient woodland. The guidance also outlines how to submit your photographs, which should always be accompanied by the sites Unique Identifier (UID) (see below).

We would also welcome more detailed woodland surveys from people who have the appropriate expertise and have carried them out before. If you wish to do this please contact Andy Lear [\(andy.lear@wildlifebcn.org](mailto:andy.lear@wildlifebcn.org) ).

The accumulation of evidence from research and survey will enable us to have the best knowledge of a woodland's continued presence since 1600 and produce an accurate map of this rare habitat across the three counties, to support its better management, protection, and understanding.

# **Completing a woodland survey**

### **We would like people to survey woods between the end of March and the end of July 2024.**

We have sent you a link to a webpage Leicestershire Ancient Woodland Inventory Surveys | [Wildlife Trust for Beds, Cambs & Northants \(wildlifebcn.org\)](https://eur01.safelinks.protection.outlook.com/?url=https%3A%2F%2Fwww.wildlifebcn.org%2Fleicestershire-ancient-woodland-inventory-surveys&data=05%7C02%7CAndy.Lear%40wildlifebcn.org%7Ca93b2eaf7d5e4096261408dc1d9ac09c%7C30dc0b7daaa14645a4d7bf435018c7df%7C0%7C0%7C638417797721035080%7CUnknown%7CTWFpbGZsb3d8eyJWIjoiMC4wLjAwMDAiLCJQIjoiV2luMzIiLCJBTiI6Ik1haWwiLCJXVCI6Mn0%3D%7C3000%7C%7C%7C&sdata=jLCdR4LbwhPC4YoCFKWkdj5oCYdIRS12%2Fbk%2B8SMbht0%3D&reserved=0)

which gives you links to:

- Ancient Woodland Survey Guidance (this document). This includes essential information about how to carry out the survey and guidance on the identification of Ancient Woodland features
- A woodland survey form (Word)
- An online version of the form which can be completed using a smartphone (if preferred) or on a computer following the survey
- Maps showing woodland locations (links to webpages are listed at the bottom of this document)
- A spreadsheet listing woods which need surveying, each with a unique identification number, name (where known) and location information (Parish, Ordnance Survey grid reference and What3Words)

Select a site for surveying. These can be identified on county maps as follows:

### **How to access the maps**

On the Leicestershire and Rutland woodland survey webpage [Leicestershire Ancient Woodland](https://eur01.safelinks.protection.outlook.com/?url=https%3A%2F%2Fwww.wildlifebcn.org%2Fleicestershire-ancient-woodland-inventory-surveys&data=05%7C02%7CAndy.Lear%40wildlifebcn.org%7Ca93b2eaf7d5e4096261408dc1d9ac09c%7C30dc0b7daaa14645a4d7bf435018c7df%7C0%7C0%7C638417797721035080%7CUnknown%7CTWFpbGZsb3d8eyJWIjoiMC4wLjAwMDAiLCJQIjoiV2luMzIiLCJBTiI6Ik1haWwiLCJXVCI6Mn0%3D%7C3000%7C%7C%7C&sdata=jLCdR4LbwhPC4YoCFKWkdj5oCYdIRS12%2Fbk%2B8SMbht0%3D&reserved=0)  [Inventory Surveys | Wildlife Trust for Beds, Cambs & Northants \(wildlifebcn.org\)](https://eur01.safelinks.protection.outlook.com/?url=https%3A%2F%2Fwww.wildlifebcn.org%2Fleicestershire-ancient-woodland-inventory-surveys&data=05%7C02%7CAndy.Lear%40wildlifebcn.org%7Ca93b2eaf7d5e4096261408dc1d9ac09c%7C30dc0b7daaa14645a4d7bf435018c7df%7C0%7C0%7C638417797721035080%7CUnknown%7CTWFpbGZsb3d8eyJWIjoiMC4wLjAwMDAiLCJQIjoiV2luMzIiLCJBTiI6Ik1haWwiLCJXVCI6Mn0%3D%7C3000%7C%7C%7C&sdata=jLCdR4LbwhPC4YoCFKWkdj5oCYdIRS12%2Fbk%2B8SMbht0%3D&reserved=0)

- 1. go to the **Leicestershire and Rutland** map and identify the part of the county you are interested in. Note the corresponding **10km square** (for instance **SK80**). Some squares contain no ancient woodland – large parts of Leicestershire and Rutland were cleared well before 1600. A higher quality image can also be found here: [https://www.dropbox.com/scl/fo/4t8096bak21hffnpx11zd/AGLakEMViYdfDZXYHvhp6BU?rlk](https://www.dropbox.com/scl/fo/4t8096bak21hffnpx11zd/AGLakEMViYdfDZXYHvhp6BU?rlkey=rrhmmkikp4j8dn81qj0fj70yn&dl=0) [ey=rrhmmkikp4j8dn81qj0fj70yn&dl=0](https://www.dropbox.com/scl/fo/4t8096bak21hffnpx11zd/AGLakEMViYdfDZXYHvhp6BU?rlkey=rrhmmkikp4j8dn81qj0fj70yn&dl=0)
- 2. Locate the map for the selected 10km square by scrolling through the list of maps below the county map. For the Charnwood Forest area there are more detailed maps to help separate woodlands. Higher quality images are available here: [https://www.dropbox.com/scl/fo/if8s9vpyibw7ic6pd1kx1/h?rlkey=w5dovjnzswh7x3sm3g2d](https://www.dropbox.com/scl/fo/if8s9vpyibw7ic6pd1kx1/h?rlkey=w5dovjnzswh7x3sm3g2do3o4t&dl=0) [o3o4t&dl=0](https://www.dropbox.com/scl/fo/if8s9vpyibw7ic6pd1kx1/h?rlkey=w5dovjnzswh7x3sm3g2do3o4t&dl=0)
- 3. Open the map image. (They can be downloaded and saved on your computer by rightclicking.)
- 4. On the map, each wood is labelled with a **Unique Identification Number (UID)** for example Lei 2431. Some larger woods are divided into parts each with a separate UID. Note: where there are many sites close together some of the labels may overlap – identify a nearby site and open the more detailed map (see below) which will allow all UIDs to be read.
- 5. Select a wood for surveying. To view a detailed site map open the Dropbox link [https://www.dropbox.com/scl/fo/84z3m1w7cnl57ad3thnus/AF9vMXG3dNSy-](https://www.dropbox.com/scl/fo/84z3m1w7cnl57ad3thnus/AF9vMXG3dNSy-Q96rajdz1Y?rlkey=aujz9ncbw2ivndgt3wo1nhpgz&dl=0)[Q96rajdz1Y?rlkey=aujz9ncbw2ivndgt3wo1nhpgz&dl=0](https://www.dropbox.com/scl/fo/84z3m1w7cnl57ad3thnus/AF9vMXG3dNSy-Q96rajdz1Y?rlkey=aujz9ncbw2ivndgt3wo1nhpgz&dl=0)
- 6. and select the image labelled with the corresponding UID. You can download this for reference. We recommend only downloading the maps for woods that you intend to visit. Maps also show public rights of way.
- 7. If a wood is not accessible by a public right of way or does not have public access or you do not have permission to visit, please select another wood.
- 8. Woods are coloured to indicate their status (see below).
	- I. Potential new ancient woodland (orange)
- II. Currently designated Ancient Woodland (green)
- III. Potential Ancient Wood Pasture (red)
- 9. Prioritise potential new ancient woodlands and existing AW which requires further information as noted on the Woodlands for Survey spreadsheet see below.

It does not matter if more than one person visits each wood.

**Sites should only be surveyed if they are open to the public or are crossed by a public right of way or are visible from a road or other public right of way or if you have permission from the landowner/manager to visit.** The maps show designated public rights of way. **Please stick to designated paths and do not trespass.**

### **Find the woodland on the 'Woodlands for Survey' spreadsheet**

Use the UID to find the woodland on the spreadsheet linked from the survey webpage or downloadable from here:

[https://www.dropbox.com/scl/fo/h1rpg08srvtcnv70qb068/h?rlkey=2mkvicz2czaa1pxuk5e1aflz8&dl](https://www.dropbox.com/scl/fo/h1rpg08srvtcnv70qb068/h?rlkey=2mkvicz2czaa1pxuk5e1aflz8&dl=0)  $=0.$  $=0.$ 

This will give you the wood name (if known), location information, including parish, Ordnance Survey Grid Reference and What3Words and whether it is a survey priority. Confirm the location on a paper or digital map (Google, Bing or Apple maps). If you are unfamiliar with grid references or What3Words, instructions can be found here:

- 1. To confirm the location on a paper map using the OS grid reference: [A beginners guide to](https://getoutside.ordnancesurvey.co.uk/guides/beginners-guide-to-grid-references/)  [finding grid references | OS GetOutside \(ordnancesurvey.co.uk\)](https://getoutside.ordnancesurvey.co.uk/guides/beginners-guide-to-grid-references/)
- 2. To confirm the location on a phone or laptop enter the grid reference or What3Words into Grid Reference Finder: [Grid Reference Finder](https://gridreferencefinder.com/)
- 3. To confirm the location on your phone with What3Words download the App: Download the [free what3words app | what3words](https://what3words.com/products/what3words-app)

### **Before starting:**

- Plan your route
- Assess weather conditions and go equipped accordingly (wet weather gear, appropriate footwear, sun cream, water, food etc)
- Let someone know where you are going and when you expect to return
- **Read through the survey form** so that you are familiar with the types of features you need to be looking out for
- Read the Health and Safety information

### **What to take with you:**

- Some way of recording information: notebook or recording form and pen/pencil; or smartphone
- Map or some way of accessing Google satellite, Bing or Apple maps
- Binoculars (if you have them) for looking at sites from a distance
- ID guides if required guides to features and trees and sources of further information are given at the end of this document (Appendix 1). Expert plant identification is not essential, but we ask for sightings of ancient woodland indicators if you can identify them.

# **Survey**

- If there is unrestricted access, criss-cross the wood to visit all parts before filling in the survey form as this will give you a better idea of the nature of the site.
- If you are restricted to a public right of way, do not leave the path but note what you can see as you pass through.
- Where there is no public access and you are looking from an adjacent right of way or road study the wood from several points where possible to get as much information as you can without entering the wood.
- Fill in as much of the form as you can, either on-site or later from notes you have made.
- If there are noticeably different areas of the wood for instance with or without ancient woodland features – you might want to complete forms for each section. (This mainly applies to larger sites).
- If you have a smartphone or camera take one or more photographs which illustrate features of the wood and indicator plants. Check the clarity of your images before moving on. If the direction of the light is obscuring features, try changing position and taking another image – small shifts can make a big difference.

### **Notes on using the online recording form on your phone in the field**

- The online recording form opens by clicking on the link on the webpage or in the links section below. The link can be used multiple times to submit surveys for different sites. (Links are also given at the end of this document – check you select the appropriate county.)
- You cannot progress through the form without entering the site UID, which is the number of the wood marked on the map
- If using the form in the field, please note that a period of inactivity can result in the form shutting down. Just re-click on the link and it will open again at the point you left off. **However, longer periods of inactivity or switching your phone off will result in your data being lost.**
- The form can also be filled in from notes either on your phone or laptop/desktop computer once you get home as an alternative to using the Word document.

## **When you get home**

- Complete the form making sure that you have added the unique site identification number.
- Return the form: (Completing the smartphone/online form returns it automatically) Email or return the form by post to: Andy Lear

email: [andy.lear@wildlifebcn.org](mailto:andy.lear@wildlifebcn.org)

Post: The Wildlife Trust for Bedfordshire, Cambridgeshire & Northamptonshire The Manor House, Broad Street, Great Cambourne, CB23 6DH.

• Email any photographs [andy.lear@wildlifebcn.org.](mailto:andy.lear@wildlifebcn.org) Remember to include sufficient information to identify the wood (including UID number). or use WeTranfer [WeTransfer -](https://wetransfer.com/) [Send Large Files & Share Photos Online -](https://wetransfer.com/) Up to 2GB Free (no need to sign up)

Please feel free to visit as many or as few woods as you like.

### **Local knowledge**

Have you carried out any research into Local History or are you a member of a Local History Society? If you have knowledge of or access to Estate Maps, Enclosure Awards and similar maps dating from before the early 1800s which show woodlands, then we would be interested in hearing from you. Such maps can help to determine if a wood is ancient by providing evidence of the continuity of woodland cover through time.

# **Survey links**

**Leicestershire and Rutland woodland survey webpage:** [Leicestershire Ancient Woodland](https://eur01.safelinks.protection.outlook.com/?url=https%3A%2F%2Fwww.wildlifebcn.org%2Fleicestershire-ancient-woodland-inventory-surveys&data=05%7C02%7CAndy.Lear%40wildlifebcn.org%7Ca93b2eaf7d5e4096261408dc1d9ac09c%7C30dc0b7daaa14645a4d7bf435018c7df%7C0%7C0%7C638417797721035080%7CUnknown%7CTWFpbGZsb3d8eyJWIjoiMC4wLjAwMDAiLCJQIjoiV2luMzIiLCJBTiI6Ik1haWwiLCJXVCI6Mn0%3D%7C3000%7C%7C%7C&sdata=jLCdR4LbwhPC4YoCFKWkdj5oCYdIRS12%2Fbk%2B8SMbht0%3D&reserved=0)  [Inventory Surveys | Wildlife Trust for Beds, Cambs & Northants \(wildlifebcn.org\)](https://eur01.safelinks.protection.outlook.com/?url=https%3A%2F%2Fwww.wildlifebcn.org%2Fleicestershire-ancient-woodland-inventory-surveys&data=05%7C02%7CAndy.Lear%40wildlifebcn.org%7Ca93b2eaf7d5e4096261408dc1d9ac09c%7C30dc0b7daaa14645a4d7bf435018c7df%7C0%7C0%7C638417797721035080%7CUnknown%7CTWFpbGZsb3d8eyJWIjoiMC4wLjAwMDAiLCJQIjoiV2luMzIiLCJBTiI6Ik1haWwiLCJXVCI6Mn0%3D%7C3000%7C%7C%7C&sdata=jLCdR4LbwhPC4YoCFKWkdj5oCYdIRS12%2Fbk%2B8SMbht0%3D&reserved=0)

**Leicestershire and Rutland on-line survey form:** <https://forms.office.com/e/xchhjr8BFm>

A Word version of the survey form is available on the webpage accessed via the link above.

#### **Leicestershire and Rutland Maps Dropbox links:**

[https://www.dropbox.com/scl/fo/dzsbtptbyp87jormiogw0/h?rlkey=dxish6g4vybcrshqlm7877786](https://www.dropbox.com/scl/fo/dzsbtptbyp87jormiogw0/h?rlkey=dxish6g4vybcrshqlm7877786&dl=0)  $\&$ dl=0

#### **Subfolder links:**

#### **County overview map:**

[https://www.dropbox.com/scl/fo/4t8096bak21hffnpx11zd/AGLakEMViYdfDZXYHvhp6BU?rlk](https://www.dropbox.com/scl/fo/4t8096bak21hffnpx11zd/AGLakEMViYdfDZXYHvhp6BU?rlkey=rrhmmkikp4j8dn81qj0fj70yn&dl=0) [ey=rrhmmkikp4j8dn81qj0fj70yn&dl=0](https://www.dropbox.com/scl/fo/4t8096bak21hffnpx11zd/AGLakEMViYdfDZXYHvhp6BU?rlkey=rrhmmkikp4j8dn81qj0fj70yn&dl=0)

#### **10km grid square maps:**

[https://www.dropbox.com/scl/fo/if8s9vpyibw7ic6pd1kx1/h?rlkey=w5dovjnzswh7x3sm3g2d](https://www.dropbox.com/scl/fo/if8s9vpyibw7ic6pd1kx1/h?rlkey=w5dovjnzswh7x3sm3g2do3o4t&dl=0) [o3o4t&dl=0](https://www.dropbox.com/scl/fo/if8s9vpyibw7ic6pd1kx1/h?rlkey=w5dovjnzswh7x3sm3g2do3o4t&dl=0)

### **Individual woodland maps:**

[https://www.dropbox.com/scl/fo/84z3m1w7cnl57ad3thnus/AF9vMXG3dNSy-](https://www.dropbox.com/scl/fo/84z3m1w7cnl57ad3thnus/AF9vMXG3dNSy-Q96rajdz1Y?rlkey=aujz9ncbw2ivndgt3wo1nhpgz&dl=0)[Q96rajdz1Y?rlkey=aujz9ncbw2ivndgt3wo1nhpgz&dl=0](https://www.dropbox.com/scl/fo/84z3m1w7cnl57ad3thnus/AF9vMXG3dNSy-Q96rajdz1Y?rlkey=aujz9ncbw2ivndgt3wo1nhpgz&dl=0)

#### **Woodland spreadsheet:**

[https://www.dropbox.com/scl/fo/h1rpg08srvtcnv70qb068/h?rlkey=2mkvicz2czaa1pxuk5e1a](https://www.dropbox.com/scl/fo/h1rpg08srvtcnv70qb068/h?rlkey=2mkvicz2czaa1pxuk5e1aflz8&dl=0) [flz8&dl=0](https://www.dropbox.com/scl/fo/h1rpg08srvtcnv70qb068/h?rlkey=2mkvicz2czaa1pxuk5e1aflz8&dl=0)

# **Your health and safety:**

- If you encounter any issues during any surveys, let Andy know as soon as possible. If on any visit, you note any new risks or areas of concern, please contact us to discuss and review the risk assessment.
- Ensure you have read the Surveying risk assessments before you carry out your surveys
- Ensure you have suitable clothing and footwear for the site and weather conditions
- Do not carry out monitoring work in a wood on very windy days
- Be aware of trip hazards, such as rabbit holes, tree stumps, lying branches and bramble
- Be aware of low branches from trees and shrubs (e.g. at head height)
- Be particularly aware of eye hazards from vegetation etc whilst you are working

#### **Lone working**

- You may wish to survey in pairs, for safety and to make the recording of data easier and to promote the exchange of shared knowledge and experience
- If you are lone working, make sure you have a "buddy", who knows where you will be, what you are doing and what time you plan to leave the site. You should check in with your buddy when leaving the site, and if you don't check in, your buddy should follow up.

**Ash dieback.** Ash dieback is now well established in many woods and diseased ash trees are more likely to fall and/or drop branches. Please don't survey in windy conditions and be aware on any survey that ash trees can be a particular hazard. Avoid stopping/standing around underneath them. More information on ash dieback, can be found her[e Ash dieback | The Wildlife Trusts.](https://www.wildlifetrusts.org/ash-dieback) or on the Forestry Commission and Woodland Trust websites.

### **Risk assessment**

A Risk Assessment is appended to this document (Appendix 2)

# **Thank you**

Thank you for taking part. We hope you find the survey enjoyable. Any information you provide will be useful for updating the Ancient Woodland Inventory. Without volunteer help we would only be able to visit and verify a small fraction of potential sites and the supporting information would be less comprehensive.

Andy Lear

# **Appendix 1: Identification guides**

# **You may first like to look at the later sections of the record form to see which flowering plants we are interested in.**

The Field Studies Council have produced two handy guides for use in the field:

Ancient Woodland Indicator Plants: Hotchkiss &Harper 2016; ISBN 9781908819277

The Tree Name Trail: Oldham & Roberts 1999; ISBN 9781851538614

### **Other tree identification resources:**

[Tree-Identification-guide-8pp-chart\\_corrected.pdf \(imperial.ac.uk\)](https://eur01.safelinks.protection.outlook.com/?url=https%3A%2F%2Fwww.imperial.ac.uk%2Fmedia%2Fimperial-college%2Fresearch-centres-and-groups%2Fopal%2FTree-Identification-guide-8pp-chart_corrected.pdf&data=05%7C01%7CAndy.Lear%40wildlifebcn.org%7C461899cbf1d546888e5608db167506bc%7C30dc0b7daaa14645a4d7bf435018c7df%7C0%7C0%7C638128464108696965%7CUnknown%7CTWFpbGZsb3d8eyJWIjoiMC4wLjAwMDAiLCJQIjoiV2luMzIiLCJBTiI6Ik1haWwiLCJXVCI6Mn0%3D%7C3000%7C%7C%7C&sdata=soxWHyGMVFrsNLHI7EWYZ63%2FXTGXVkKKEs3Rmb0SW0o%3D&reserved=0)

A-Z Guide - British Trees - [Woodland Trust](https://eur01.safelinks.protection.outlook.com/?url=https%3A%2F%2Fwww.woodlandtrust.org.uk%2Ftrees-woods-and-wildlife%2Fbritish-trees%2Fa-z-of-british-trees%2F&data=05%7C01%7CAndy.Lear%40wildlifebcn.org%7C461899cbf1d546888e5608db167506bc%7C30dc0b7daaa14645a4d7bf435018c7df%7C0%7C0%7C638128464108853205%7CUnknown%7CTWFpbGZsb3d8eyJWIjoiMC4wLjAwMDAiLCJQIjoiV2luMzIiLCJBTiI6Ik1haWwiLCJXVCI6Mn0%3D%7C3000%7C%7C%7C&sdata=kQUJTCk5ckIun9PUyxt0QplAjOku%2BX7EQ%2BmAZJIszvk%3D&reserved=0)

Woodland Trust Tree ID App:

iPhone:<https://apps.apple.com/us/app/british-tree-identification/id1112564089>

Android: [https://play.google.com/store/apps/details?id=com.woodlandtrust&hl=en\\_GB](https://play.google.com/store/apps/details?id=com.woodlandtrust&hl=en_GB)

If you want to know more about identifying ancient woodlands, you might find the following of interest. (Please note some of this information relates to SE England – not all species mentioned are indicators in Leicestershire and Rutland).

[Ancient Woodland -](https://eur01.safelinks.protection.outlook.com/?url=https%3A%2F%2Fwww.woodlandtrust.org.uk%2Ftrees-woods-and-wildlife%2Fhabitats%2Fancient-woodland%2F&data=05%7C01%7CAndy.Lear%40wildlifebcn.org%7C461899cbf1d546888e5608db167506bc%7C30dc0b7daaa14645a4d7bf435018c7df%7C0%7C0%7C638128464108696965%7CUnknown%7CTWFpbGZsb3d8eyJWIjoiMC4wLjAwMDAiLCJQIjoiV2luMzIiLCJBTiI6Ik1haWwiLCJXVCI6Mn0%3D%7C3000%7C%7C%7C&sdata=oqwhuc%2BqB4kyiYSC989ZI7LtAKEzk1DZZYmkqiiqM3Q%3D&reserved=0) British Habitats - Woodland Trust

[Free Open University woodland course](https://eur01.safelinks.protection.outlook.com/?url=https%3A%2F%2Fwww.open.edu%2Fopenlearn%2Fnature-environment%2Fnatural-history%2Fneighbourhood-nature%2Fcontent-section-1.1&data=05%7C01%7CAndy.Lear%40wildlifebcn.org%7C461899cbf1d546888e5608db167506bc%7C30dc0b7daaa14645a4d7bf435018c7df%7C0%7C0%7C638128464108696965%7CUnknown%7CTWFpbGZsb3d8eyJWIjoiMC4wLjAwMDAiLCJQIjoiV2luMzIiLCJBTiI6Ik1haWwiLCJXVCI6Mn0%3D%7C3000%7C%7C%7C&sdata=Ys3rkHaAUArTGqL7sPOlcifN2FKk%2B1TwsgajvC912XE%3D&reserved=0)

#### **Ancient woodland features and indicators:**

[file.html \(highweald.org\)](https://eur01.safelinks.protection.outlook.com/?url=https%3A%2F%2Fwww.highweald.org%2Fdownloads%2Fpublications%2F33-feature-identification-toolkit-final-feb-2012%2Ffile.html&data=05%7C01%7CAndy.Lear%40wildlifebcn.org%7C461899cbf1d546888e5608db167506bc%7C30dc0b7daaa14645a4d7bf435018c7df%7C0%7C0%7C638128464108853205%7CUnknown%7CTWFpbGZsb3d8eyJWIjoiMC4wLjAwMDAiLCJQIjoiV2luMzIiLCJBTiI6Ik1haWwiLCJXVCI6Mn0%3D%7C3000%7C%7C%7C&sdata=9k77yBAG8ig2a5p2hSN%2B78l2zsymcZBHHBLJTrbMkHQ%3D&reserved=0)

[Identifying Historic Wood Banks in Ancient Woodland -](https://eur01.safelinks.protection.outlook.com/?url=https%3A%2F%2Fwww.youtube.com%2Fwatch%3Fv%3Dch0oPp-4zRY&data=05%7C01%7CAndy.Lear%40wildlifebcn.org%7C461899cbf1d546888e5608db167506bc%7C30dc0b7daaa14645a4d7bf435018c7df%7C0%7C0%7C638128464108853205%7CUnknown%7CTWFpbGZsb3d8eyJWIjoiMC4wLjAwMDAiLCJQIjoiV2luMzIiLCJBTiI6Ik1haWwiLCJXVCI6Mn0%3D%7C3000%7C%7C%7C&sdata=TSYINZ%2FbdiV0RkP1oifpghAQOmnS8%2BncKshWL%2FXGyUU%3D&reserved=0) YouTube

[Ancient Woodland Indicators -](https://eur01.safelinks.protection.outlook.com/?url=https%3A%2F%2Fwww.youtube.com%2Fwatch%3Fv%3Df68mTvSsYS4&data=05%7C01%7CAndy.Lear%40wildlifebcn.org%7C461899cbf1d546888e5608db167506bc%7C30dc0b7daaa14645a4d7bf435018c7df%7C0%7C0%7C638128464108853205%7CUnknown%7CTWFpbGZsb3d8eyJWIjoiMC4wLjAwMDAiLCJQIjoiV2luMzIiLCJBTiI6Ik1haWwiLCJXVCI6Mn0%3D%7C3000%7C%7C%7C&sdata=Rh%2BrqUo02%2B%2FiONm%2FbcHAGeL2PFGIrGJZBNt2Lq6QsHA%3D&reserved=0) YouTube

[How to Identify woodland flowers in Ancient Woodland -](https://eur01.safelinks.protection.outlook.com/?url=https%3A%2F%2Fwww.youtube.com%2Fwatch%3Fv%3DNdsTtYW2zos&data=05%7C01%7CAndy.Lear%40wildlifebcn.org%7C461899cbf1d546888e5608db167506bc%7C30dc0b7daaa14645a4d7bf435018c7df%7C0%7C0%7C638128464108853205%7CUnknown%7CTWFpbGZsb3d8eyJWIjoiMC4wLjAwMDAiLCJQIjoiV2luMzIiLCJBTiI6Ik1haWwiLCJXVCI6Mn0%3D%7C3000%7C%7C%7C&sdata=Oc6ZRjID%2BJblC8HL5fwbXheZwVlAO35qAsmCRn7vTfw%3D&reserved=0) YouTube

[Identifying Woodland Plants -](https://eur01.safelinks.protection.outlook.com/?url=https%3A%2F%2Fwww.youtube.com%2Fwatch%3Fv%3DOdHDXcu73Oo&data=05%7C01%7CAndy.Lear%40wildlifebcn.org%7C461899cbf1d546888e5608db167506bc%7C30dc0b7daaa14645a4d7bf435018c7df%7C0%7C0%7C638128464108853205%7CUnknown%7CTWFpbGZsb3d8eyJWIjoiMC4wLjAwMDAiLCJQIjoiV2luMzIiLCJBTiI6Ik1haWwiLCJXVCI6Mn0%3D%7C3000%7C%7C%7C&sdata=ETZpAiFpoXk2yHARxGLs8koA6Vs6tSdZ9rCNowjV8M4%3D&reserved=0) YouTube

#### **Ancient wood pasture and parkland**

[Wood Pasture and Parkland](https://www.woodlandtrust.org.uk/trees-woods-and-wildlife/habitats/wood-pasture-and-parkland/) – British Habitats - Woodland Trust

Wood Pasture Ecology - [People's Trust for Endangered Species \(ptes.org\)](https://ptes.org/campaigns/wood-pasture-parkland/wildlife/wood-pasture-ecology/)

Open Grown Trees - [People's Trust for Endangered Species \(ptes.org\)](https://ptes.org/campaigns/wood-pasture-parkland/wildlife/open-grown-trees/#:~:text=Trees%20grown%20in%20the%20open,main%20trunk%20of%20the%20tree.)

[Wood Pasture and Parkland Network -](https://www.youtube.com/playlist?list=PLfH3UG7XK7JiaKzZnLe1wo7xMm5wXwKT7) YouTube

### **Trees**

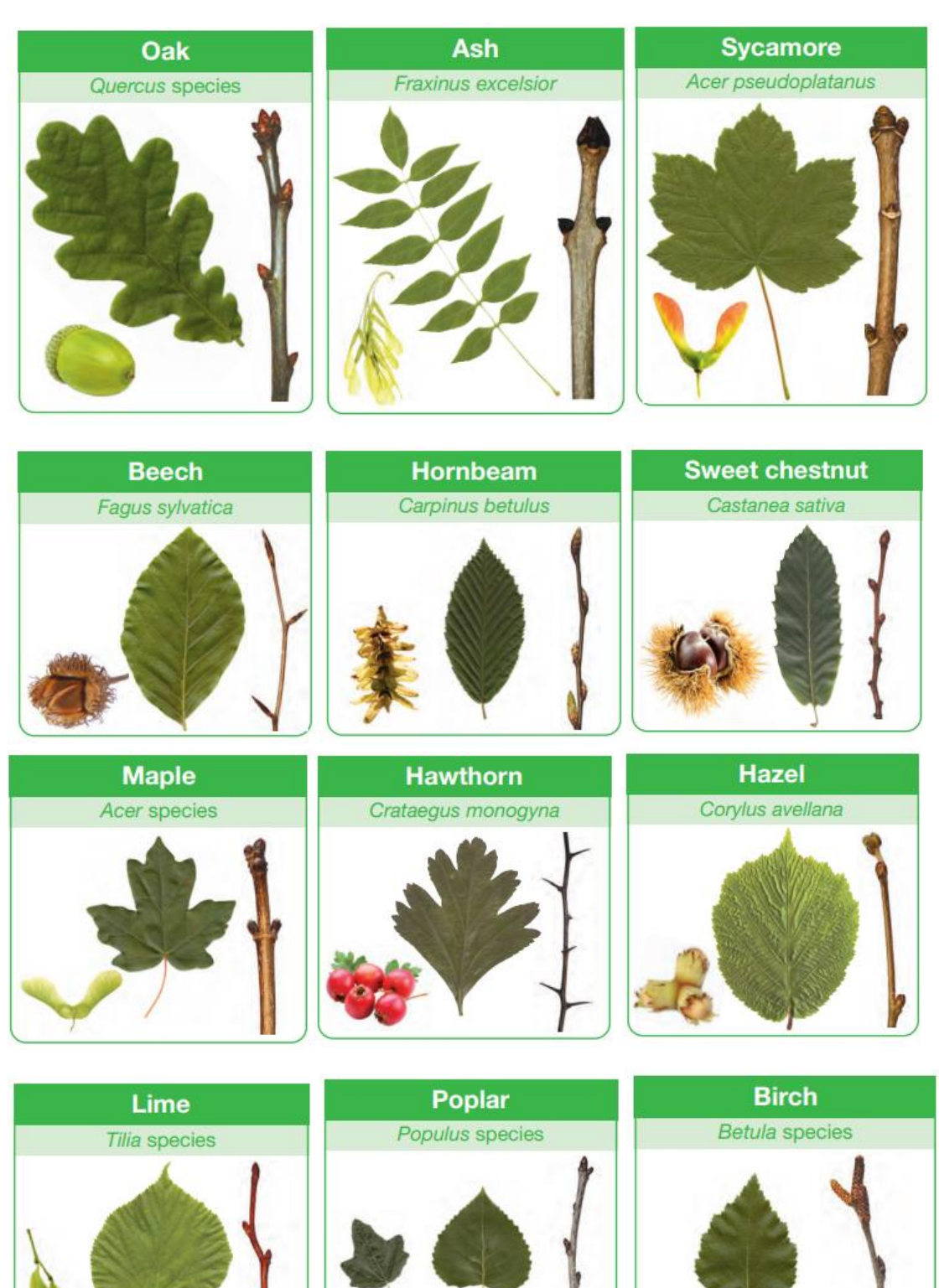

**Images taken from the OPAL Tree Identification Guide: https://www.imperial.ac.uk/opal/surveys/treehealthsurvey/** 

### **AW Identification guidance**

### **Features**

### **Coppice and pollard trees**

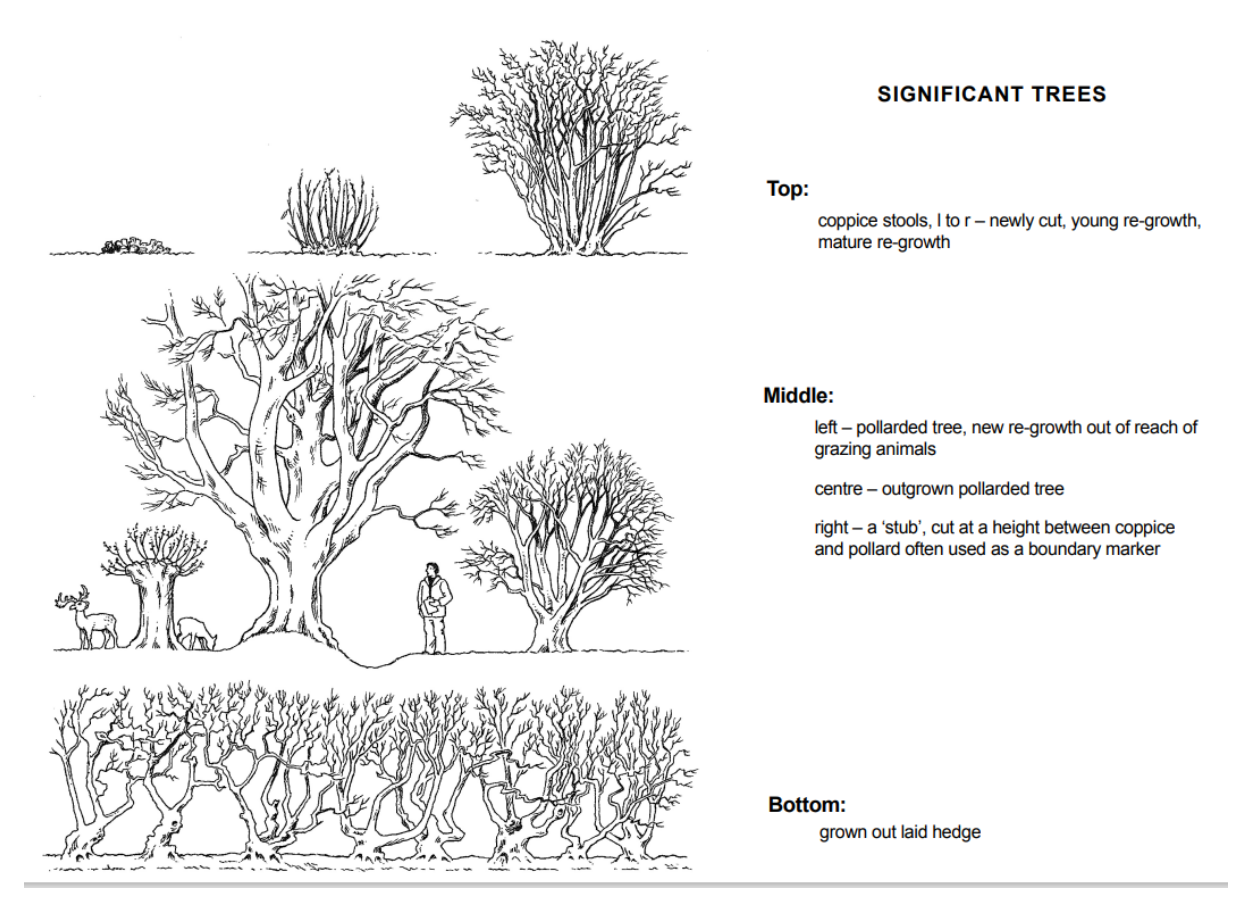

Taken from: *Feature Identification Charts – a toolkit for wooded landscapes* East Sussex County Council 2012 https://www.highweald.org/downloads/publications/33-feature-identification-toolkitfinal-feb-2012.html

### **Medieval woodbanks**

Medieval woodbanks can be up to 1.5m tall (around shoulder height or the height of a shorter adult) and up to 3m wide and tend to be sinuous with the ditch on the outside of the wood. Internal banks are usually less tall and wide. They may also be topped with large trees, either pollarded or not. Post-medieval banks tend to be straight and less substantial.

For more information on woodland archaeology see: [Woodland archaeology toolkits](https://www.highweald.org/look-after/archaeology/woodland-archaeology-toolkits.html)  [\(highweald.org\)](https://www.highweald.org/look-after/archaeology/woodland-archaeology-toolkits.html)

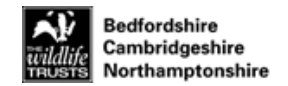

Form: H&S 01 Version V5.0

# **Appendix 2: Risk Assessment Form**

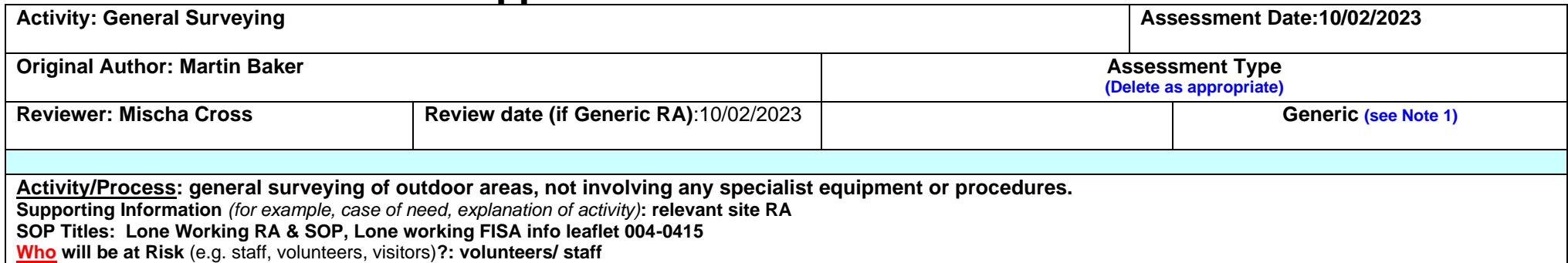

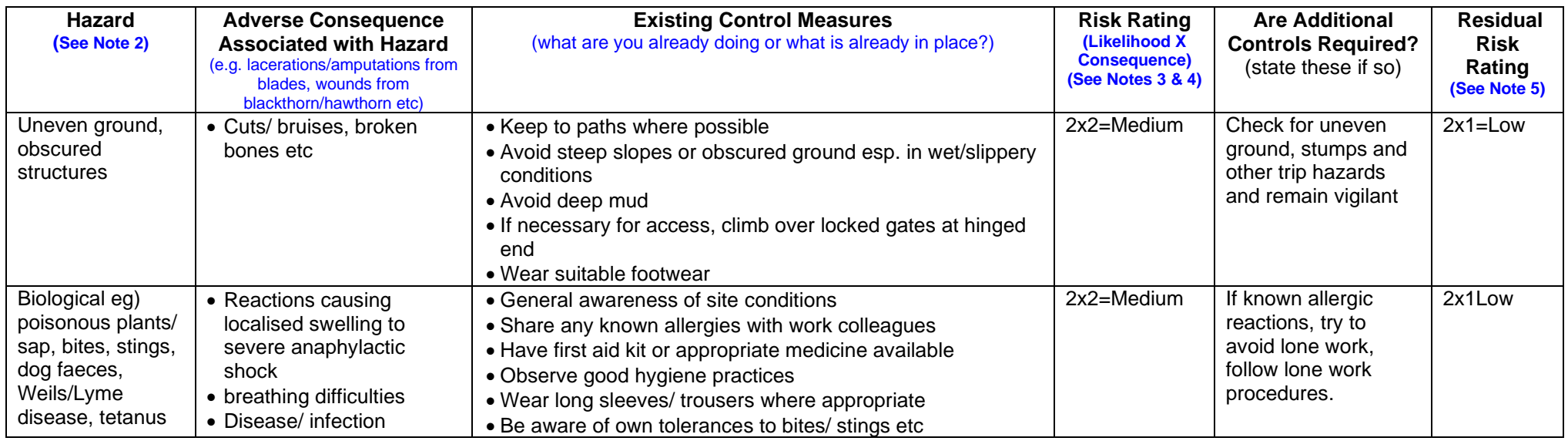

Page **11** of **13**

**Version# (if Generic RA): v1.5 Issue Date (if Generic RA): 10/02/2023**

**Next Review Date (if Generic RA): 10/02/2024** 

### **UNCONTROLLED WHEN PRINTED**

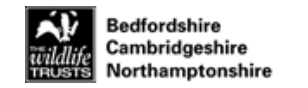

Form: H&S 01 Version V5.0

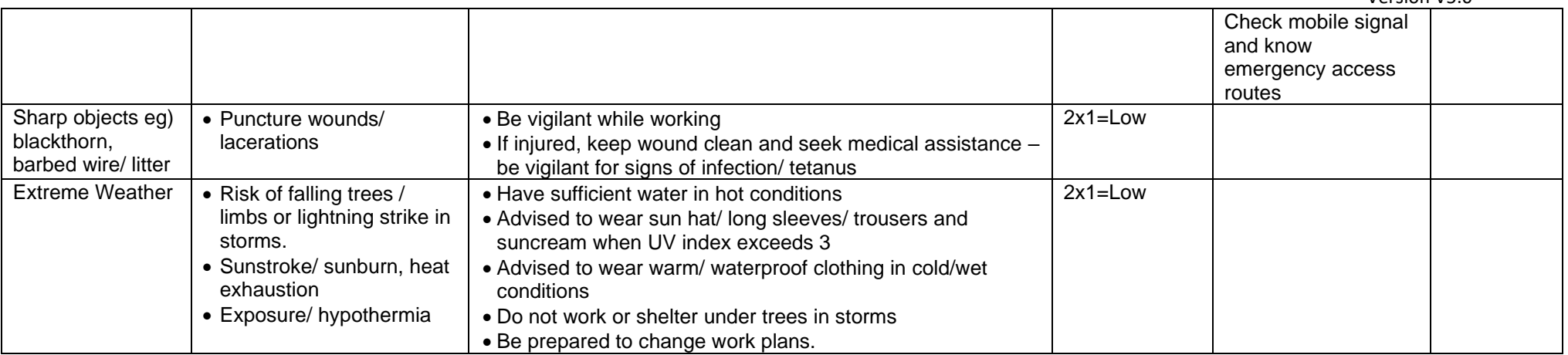

**Version# (if Generic RA): v1.5 Issue Date (if Generic RA): 10/02/2023**

Page **12** of **13**

**Next Review Date (if Generic RA): 10/02/2024** 

**UNCONTROLLED WHEN PRINTED**

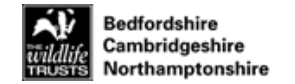

**Notes:**

- 1 If using a 'Generic' risk assessment, Assessors and Line Managers are to satisfy themselves that the assessment is valid for the task and that all significant hazards have been identified and assessed. If additional hazards are identified they are to be recorded and attached to the Generic assessment.
	- All generic risk assessments **must** be used in conjunction with a site specific hazards and risks for the activity being undertaken.
	- If this is a Generic Risk Assessment , the Document Control information must be filled out and it must be formally approved by an authorised reviewer
- 2 A **hazard** is something that can cause harm, e.g. electricity, chemicals, working at height, noise, hand-arm-vibration, sawdust, stress, etc
- 3 A **risk** is the chance, high or low, that any **hazard** will actually cause somebody harm.
- 4. Scoring explanation:

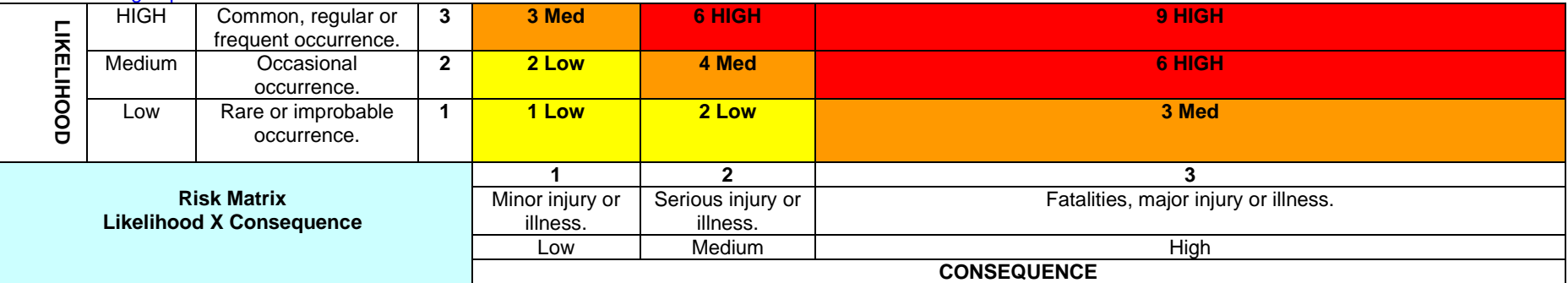

**Note:** When recording the Risk Rating ensure that both the Likelihood and Consequence scores are included.

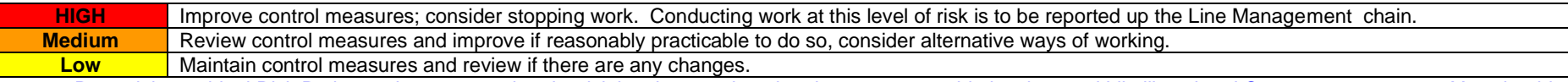

5. Record the residual Risk Rating to demonstrate that the risk has been reduced, or is at an acceptable level; record Likelihood and Consequence scores. You should always attempt to reduce the risk to the lowest that is reasonably practicable – preferably below a score of 4.

- 6. Risk Assessments are to be reviewed in the following circumstances:
	- If "Generic" (see note 1 above)
	- If there is reason to doubt the effectiveness of the assessment.
	- Following an accident or near accident.
	- Following significant changes to the task, process, and procedure.
	- Following the introduction of more vulnerable personnel (e.g. Work experience, disabled, under 16)
	- At least annually if there has been no other reason for review in the meantime

Page **13** of **13**

**Version# (if Generic RA): v1.5 Issue Date (if Generic RA): 10/02/2023**

**Approver(if Generic RA) : Josh Hellon Next Review Date (if Generic RA): 10/02/2024**

### **UNCONTROLLED WHEN PRINTED**

Form: H&S 01 Version V5.0